# From another WCS server via WebRTC

### **Overview**

WCS can capture on demand a WebRTC video stream published by another WCS server. The captured stream can be than played on any of [supported](file:///opt/TeamCityAgent/work/e8d9ff752ef6fac0/site/WCS52/Streaming_video_functions/Playing_a_video_stream_from_the_server/) platforms using any of supported technologies. WebRTC stream capturing is managed using REST API.

#### Operation flowchart

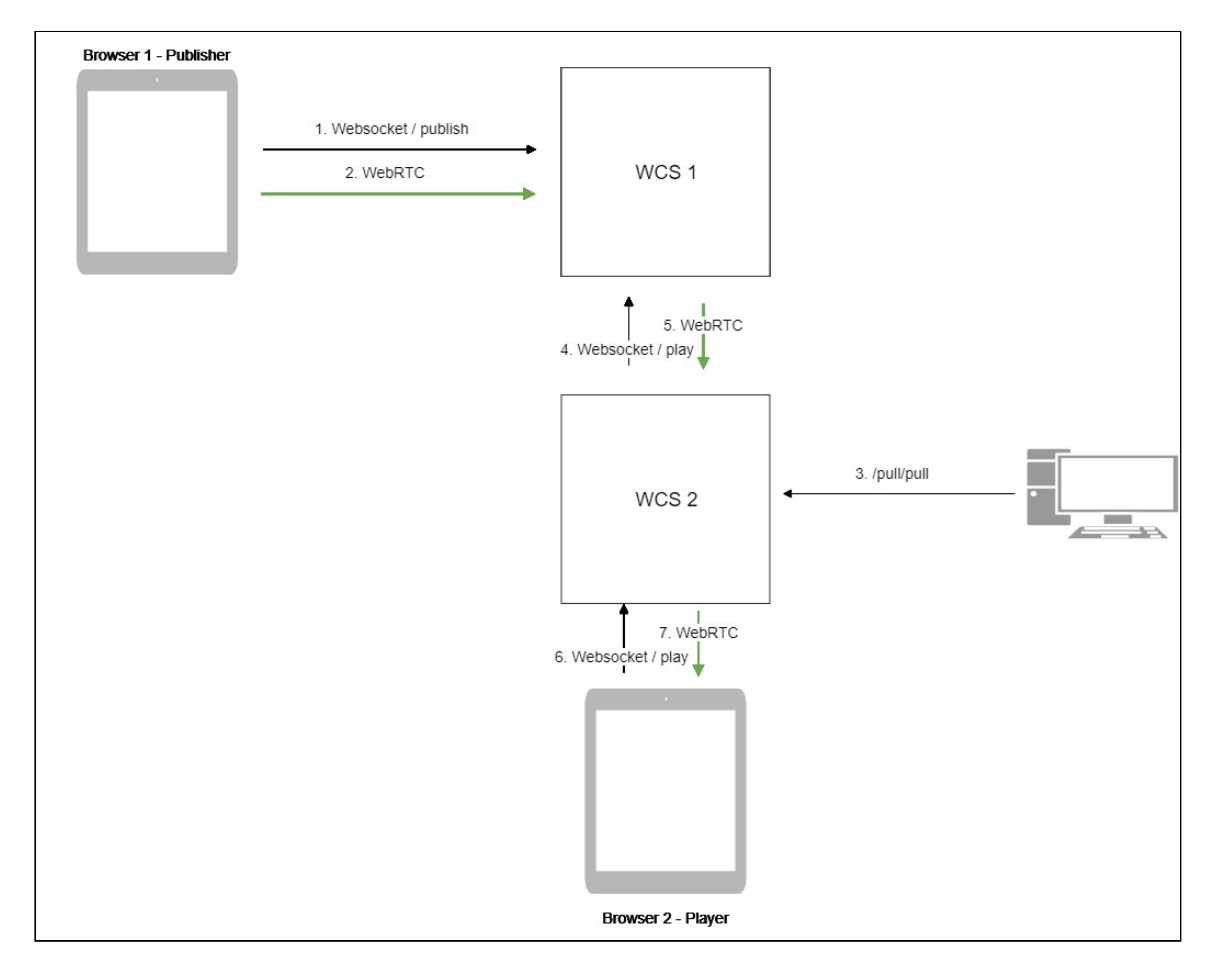

- 1. The browser connects to the WCS1 server via Websocket and sends the publishStream command.
- 2. The browser captures the microphone and the camera and sends the WebRTC stream to the server.
- 3. The REST client sends to the WCS2 server the /pull/pull query.
- 4. WCS2 requests the stream from WCS1.
- 5. WCS2 receives the WebRTC stream from WCS1.
- 6. The second browser establishes a connection to the WCS2 server via Websocket and sends the playStream command.
- 7. The second browser receives the WebRTC stream and plays this stream on the page.

## REST API

REST query must be an HTTP/HTTPS POST request as follows:

- HTTP: http://test.flashphoner.com:8081/rest-api/pull/rtmp/pull
- HTTPS: https://test.flashphoner.com:8444/rest-api/pull/rtmp/pull

Where:

- test.flashphoner.com is the address of the WCS server
- 8081 is the standard REST / HTTP port of the WCS server
- 8444 is the standard HTTPS port
- rest-api is the required part of the URL
- /pull/rtmp/pull is the REST method used

REST queries and responses

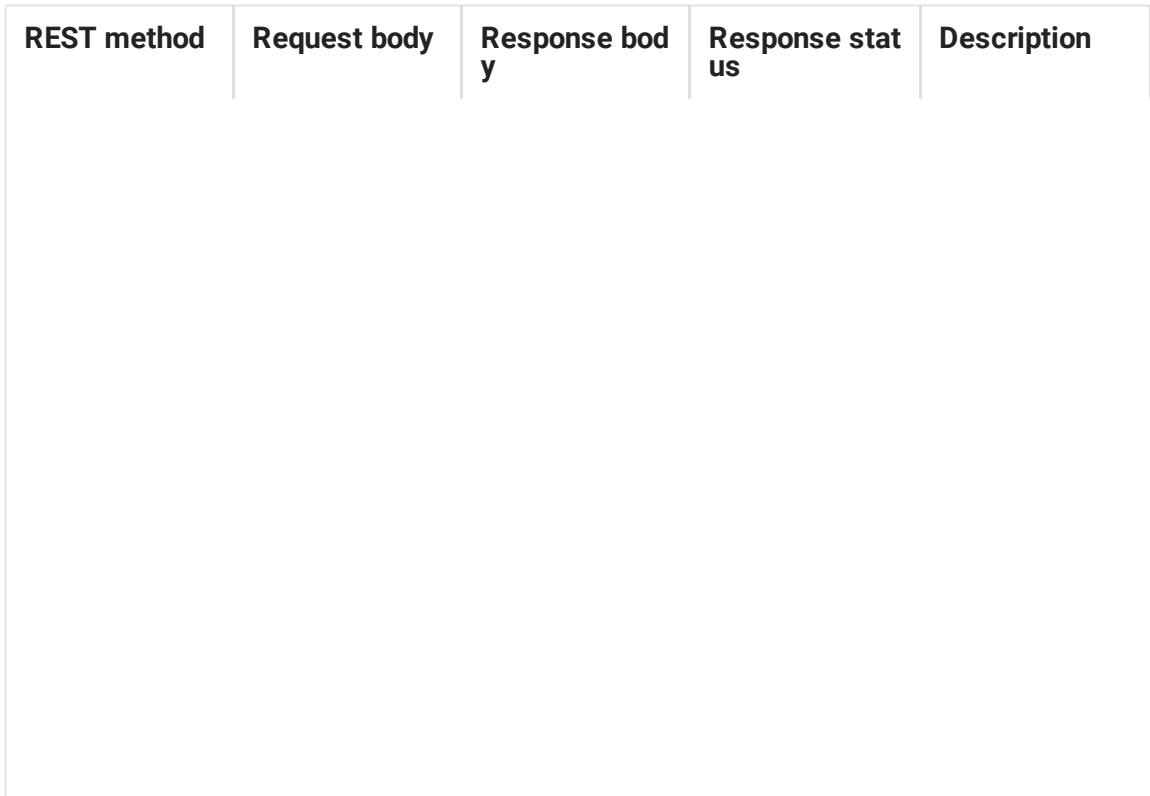

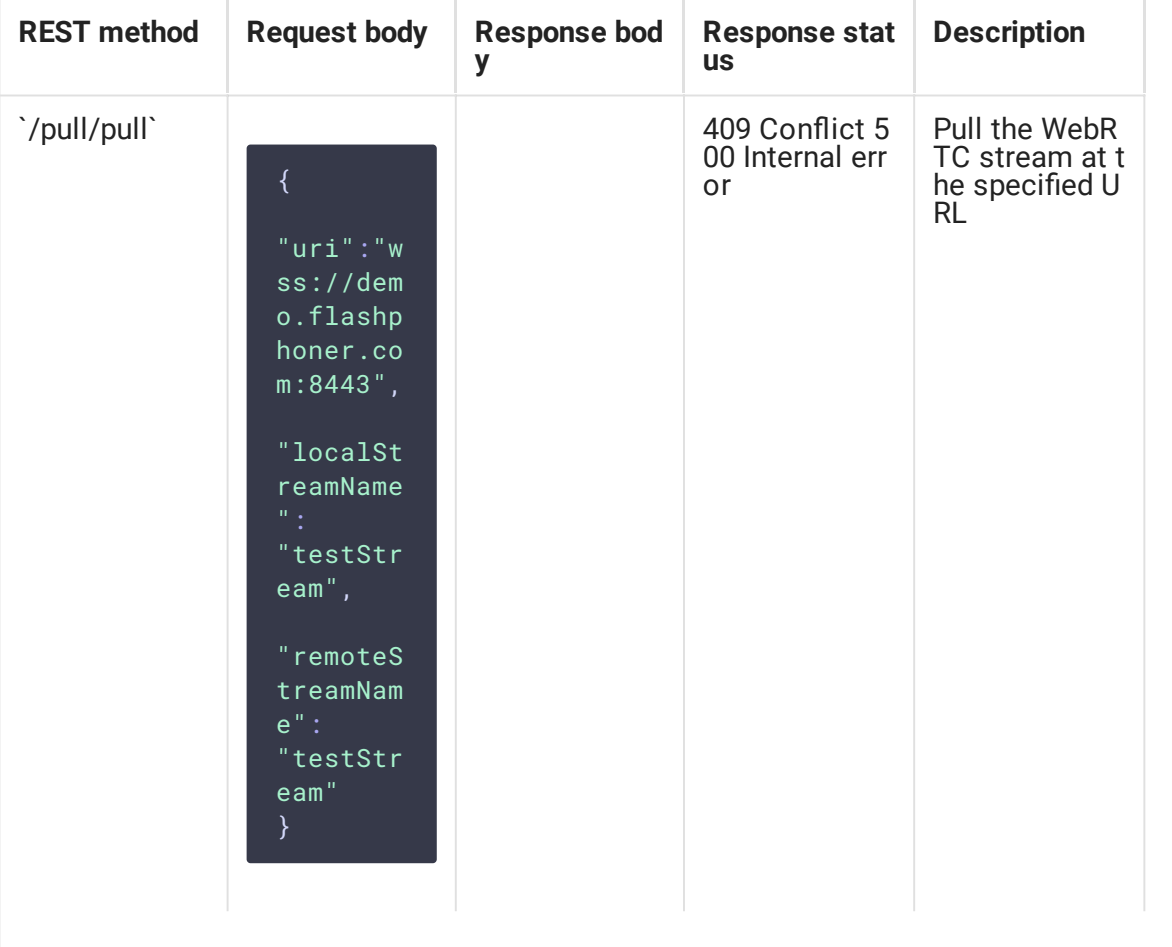

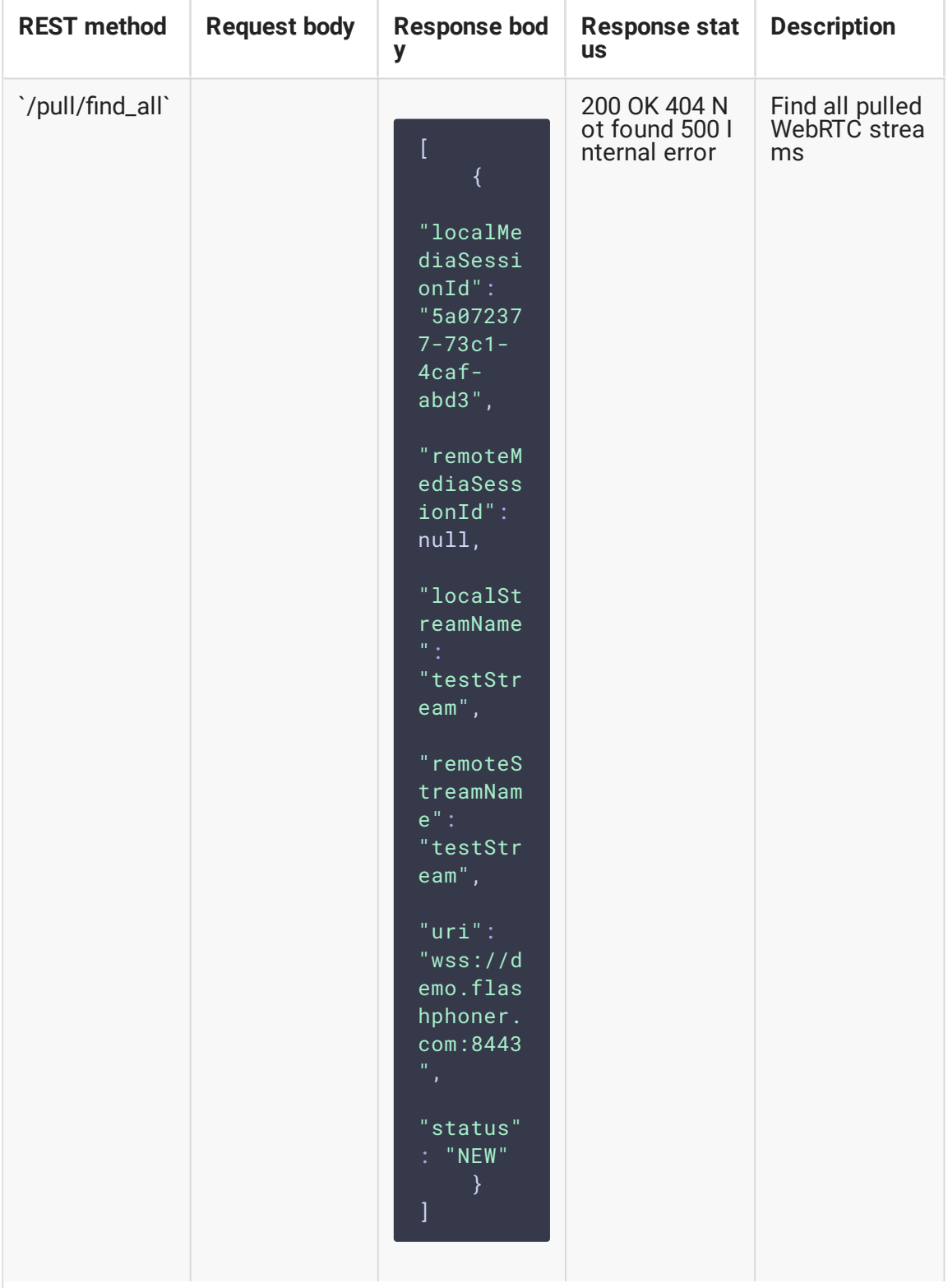

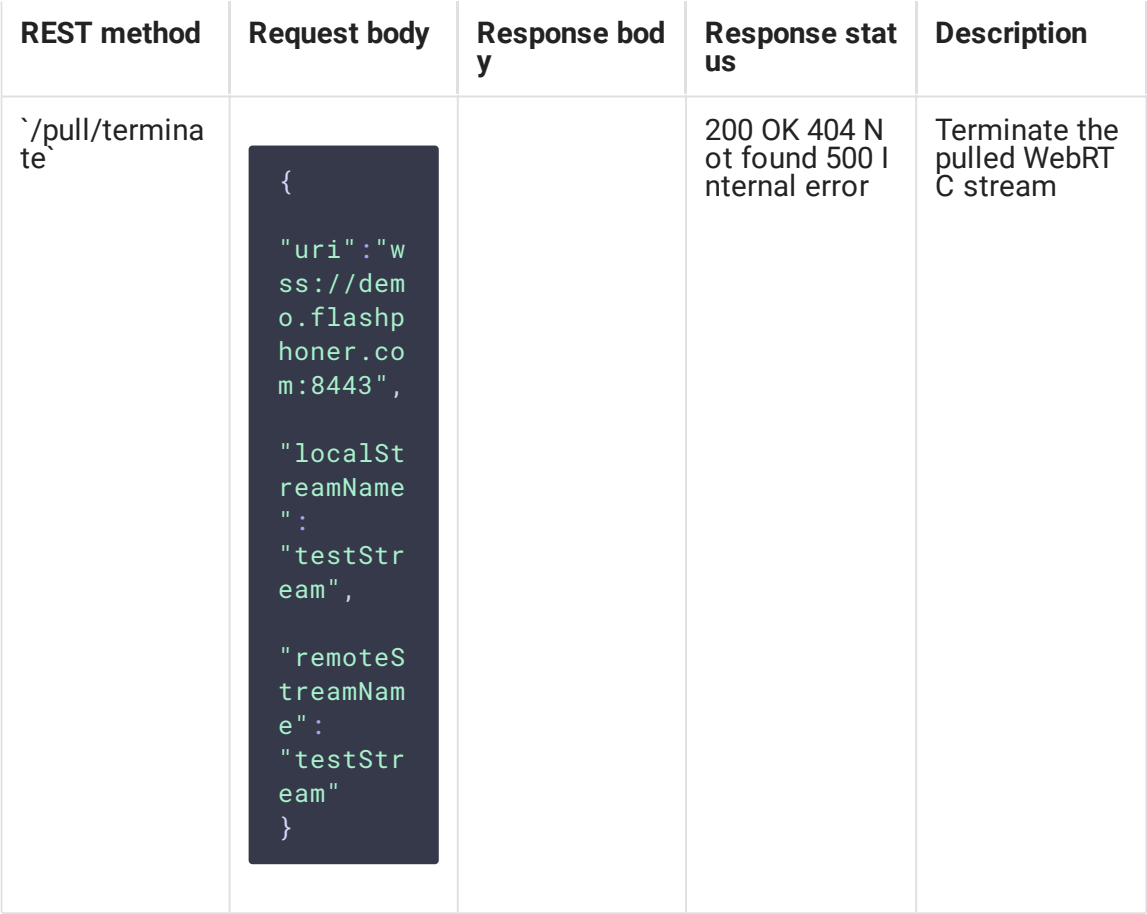

#### Parameters

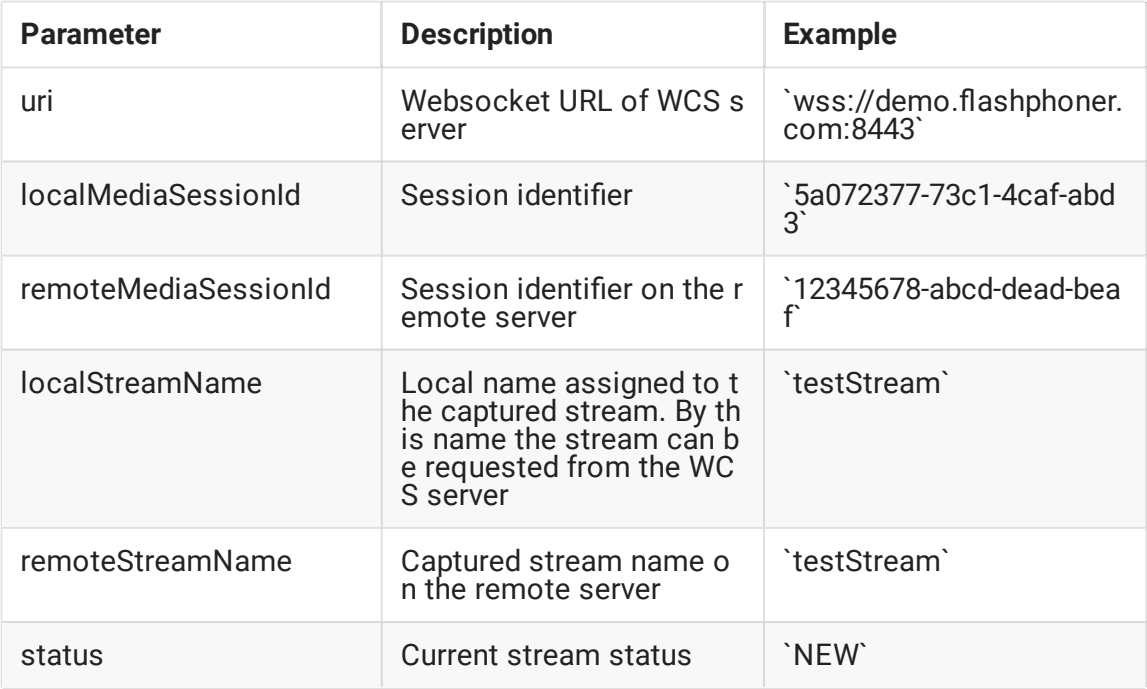

## Configuration

By default, WebRTC stream is pulled over unsecure Websocket connection, i.e. WCS server URL has to be set as ws://demo.flashphoner.com:8080. To use Secure Websocket, the parameter must be set in fl[ashphoner.properties](file:///opt/TeamCityAgent/work/e8d9ff752ef6fac0/site/WCS52/Working_with_the_server/Core_settings/Settings_file_flashphoner.properties/) file

wcs\_agent\_ssl=true

This change has to be made on both WCS servers: the server that publishes the stream and the server the stream is pulled to.

### Quick manual on testing

- 1. For this test we use:
- 2. two WCS servers;
- 3. the Chrome browser and a [REST-client](https://chrome.google.com/webstore/detail/advanced-rest-client/hgmloofddffdnphfgcellkdfbfbjeloo) to send queries to the server;
- 4. the Two Way [Streaming](https://demo.flashphoner.com/client2/examples/demo/streaming/two_way_streaming/two_way_streaming.html) web application to publish the stream;
- 5. the [Player](https://demo.flashphoner.com/client2/examples/demo/streaming/player/player.html) web application to play the captured stream in the browser.
- 6. Open the Two Way Streaming web application and publish the stream on the first server

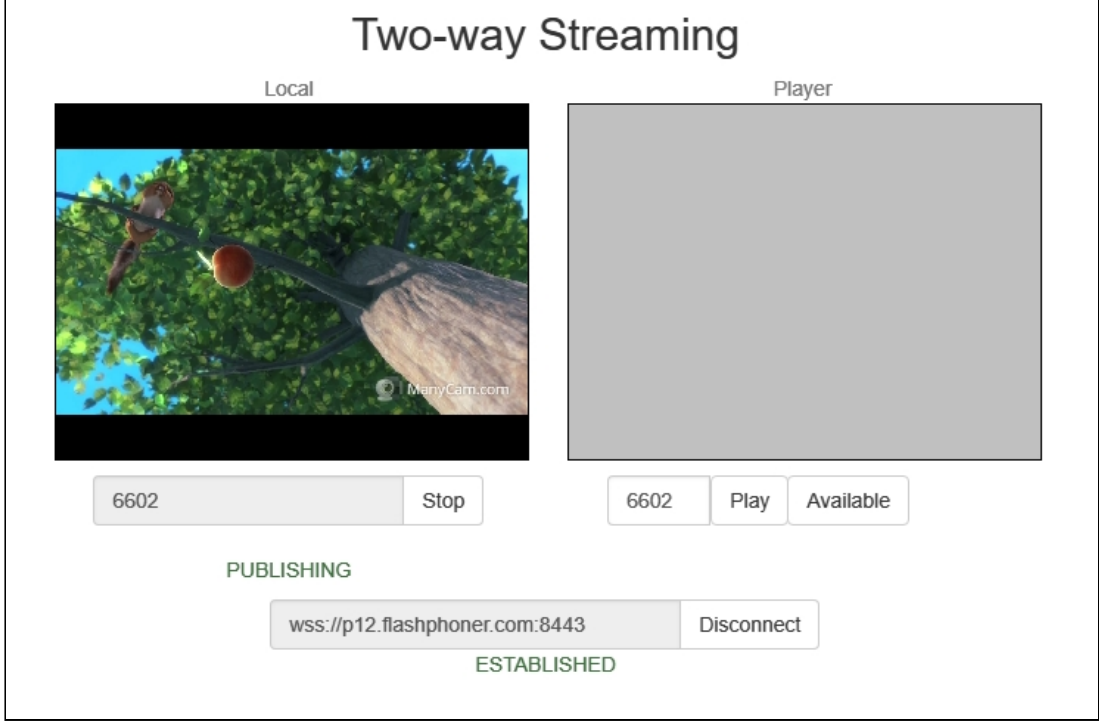

- 7. Open the REST client. Send the /pull/pull query to the second WCS server and specify the following parameters:
- 8. URL of the WCS server the stream is captured from;
- 9. stream name published on the server;

#### 10. local stream name

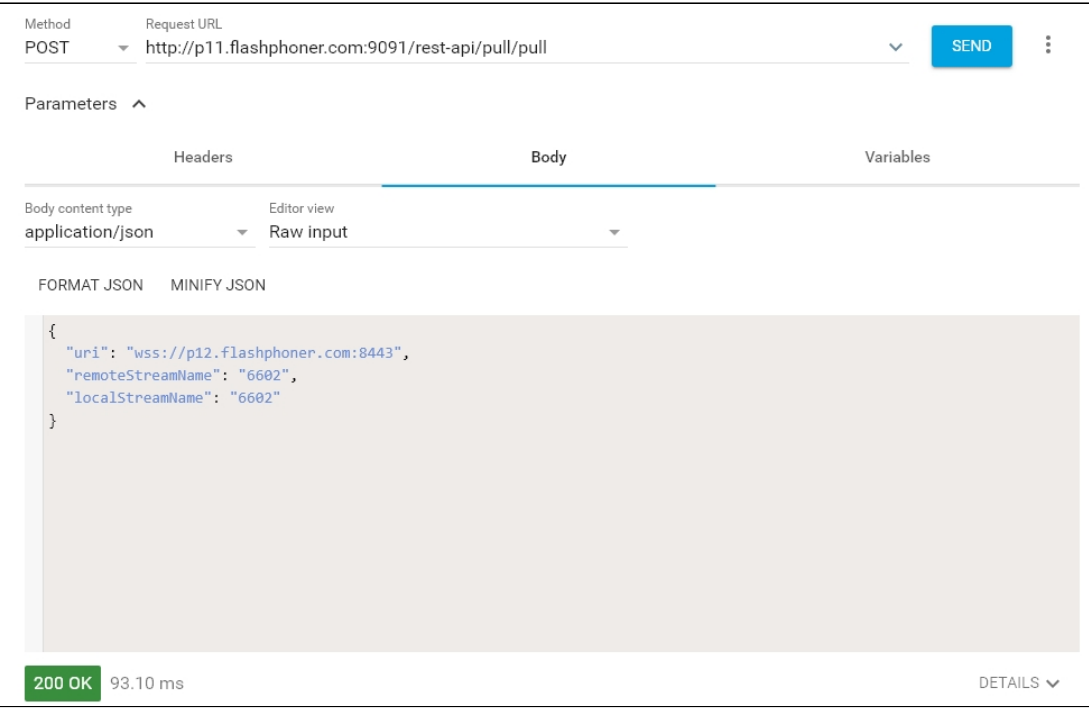

11. Make sure the second server captured the stream. To do this, send the /pull/find\_all

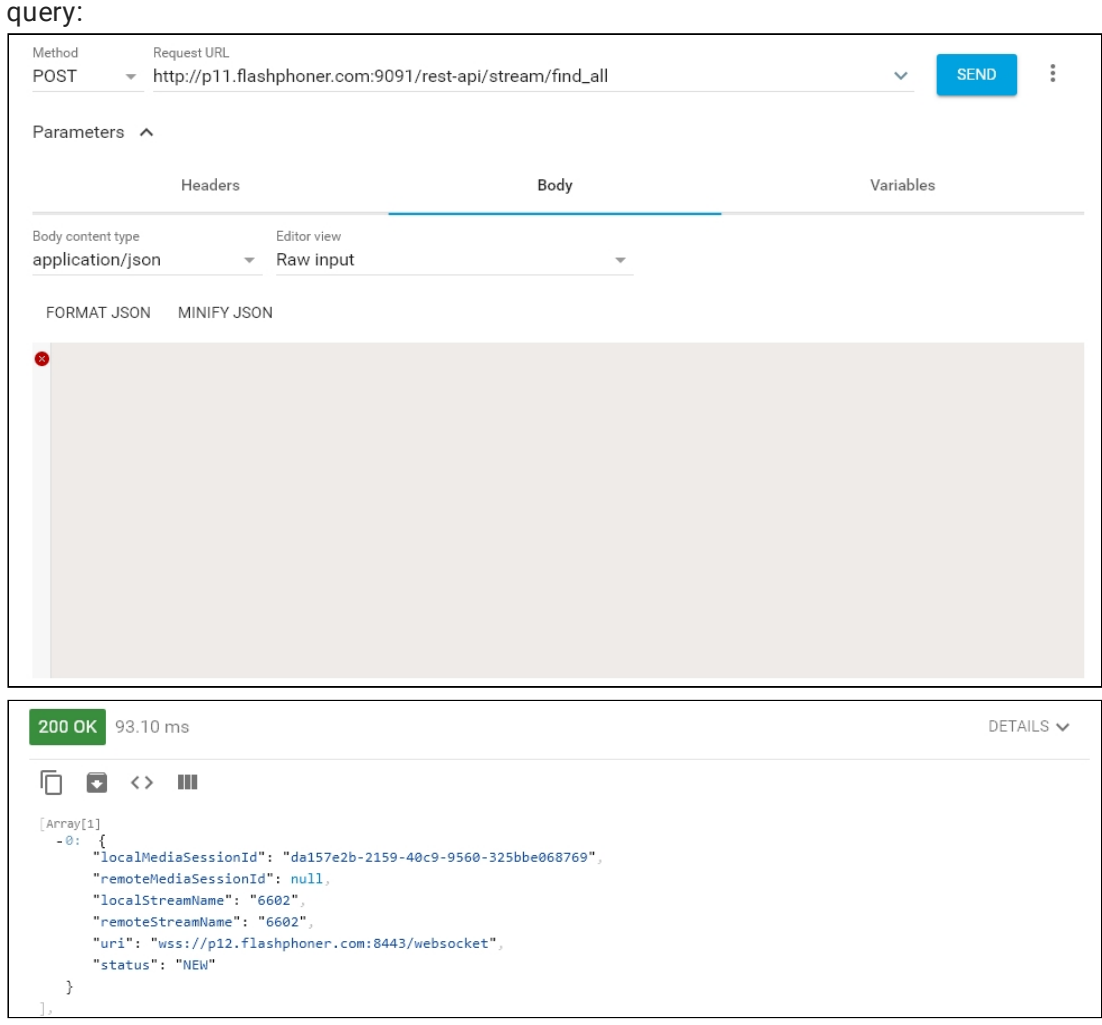

12. Open the Player web application and put in the local stream name into the Stream field, then click Start:

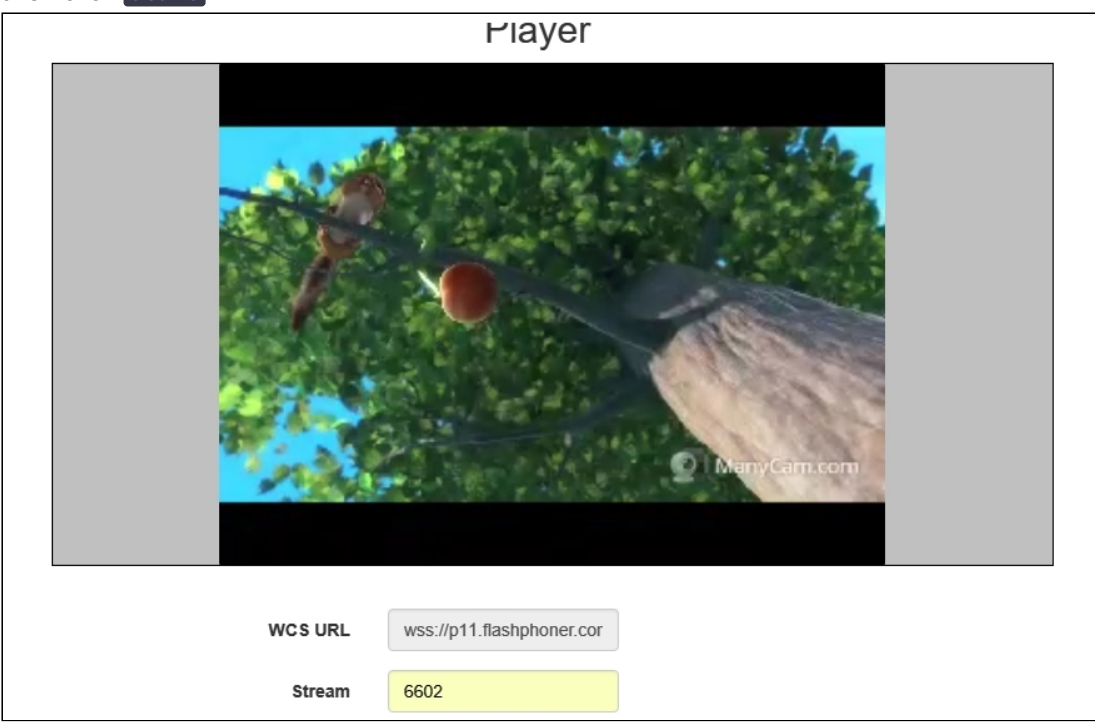

## **Call flow**

Below is the call flow when using the Two Way Streaming example to publish a stream on one WCS server and playing that stream on another WCS server

[two\\_way\\_streaming.html](https://github.com/flashphoner/flashphoner_client/blob/c306c1bbf49bfcbd8e24be927ae95f63b7dbaaba/examples/demo/streaming/two_way_streaming/two_way_streaming.html)

[two\\_way\\_streaming.js](https://github.com/flashphoner/flashphoner_client/blob/c306c1bbf49bfcbd8e24be927ae95f63b7dbaaba/examples/demo/streaming/two_way_streaming/two_way_streaming.js)

[player.html](https://github.com/flashphoner/flashphoner_client/blob/c306c1bbf49bfcbd8e24be927ae95f63b7dbaaba/examples/demo/streaming/player/player.html)

[player.js](https://github.com/flashphoner/flashphoner_client/blob/c306c1bbf49bfcbd8e24be927ae95f63b7dbaaba/examples/demo/streaming/player/player.js)

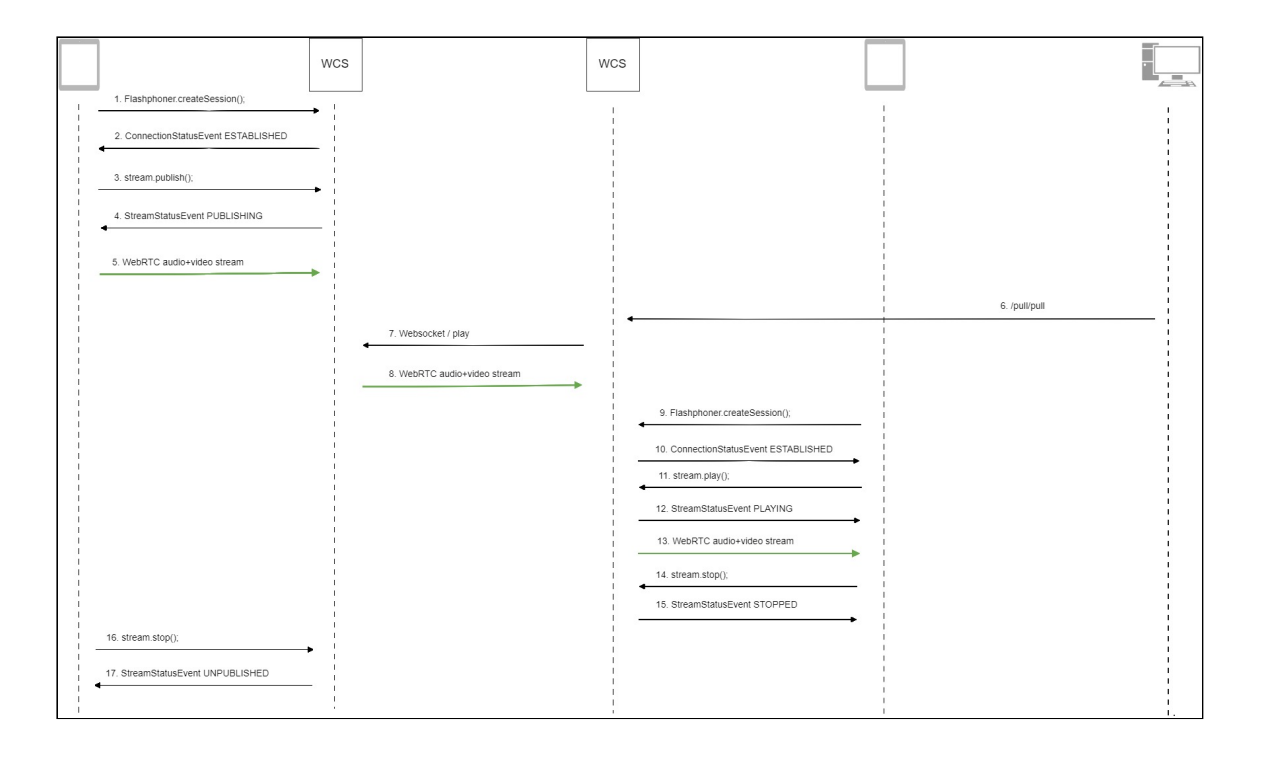

1. Establishing connection to the server

Flashphoner.createSession() [code](https://github.com/flashphoner/flashphoner_client/blob/c306c1bbf49bfcbd8e24be927ae95f63b7dbaaba/examples/demo/streaming/two_way_streaming/two_way_streaming.js#L37)

```
Flashphoner.createSession({urlServer: url}).on(SESSION_STATUS.ESTABLISHED,
function (session) {
 setStatus("#connectStatus", session.status());
 onConnected(session);
}).on(SESSION_STATUS.DISCONNECTED, function () {
 setStatus("#connectStatus", SESSION_STATUS.DISCONNECTED);
 onDisconnected();
}).on(SESSION_STATUS.FAILED, function () {
 setStatus("#connectStatus", SESSION_STATUS.FAILED);
 onDisconnected();
});
```
2. Receiving from the server an event confirming successful connection SESSION\_STATUS.ESTABLISHED [code](https://github.com/flashphoner/flashphoner_client/blob/c306c1bbf49bfcbd8e24be927ae95f63b7dbaaba/examples/demo/streaming/two_way_streaming/two_way_streaming.js#L37)

```
Flashphoner.createSession({urlServer: url}).on(SESSION_STATUS.ESTABLISHED,
function (session) {
  setStatus("#connectStatus", session.status());
  onConnected(session);
}).on(SESSION_STATUS.DISCONNECTED, function () {
}).on(SESSION_STATUS.FAILED, function () {
});
```
3. Publishing the stream

```
code
```
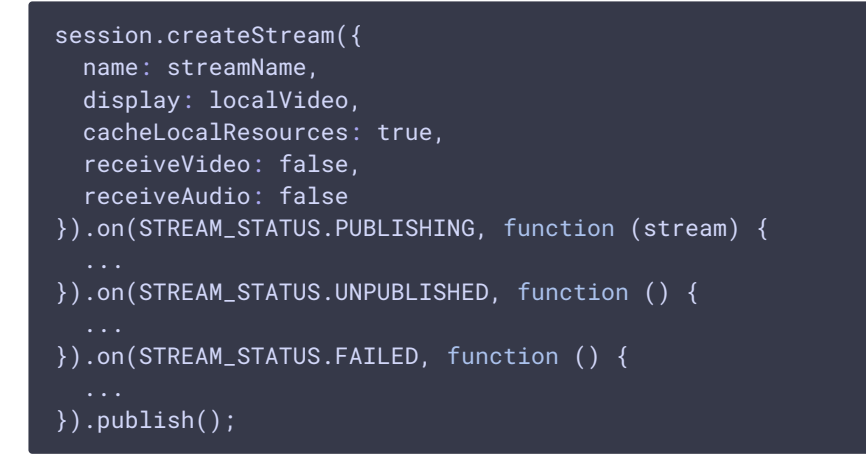

4. Receiving an event confirming successful publishing of the stream

```
code
```

```
session.createStream({
 name: streamName,
 display: localVideo,
 cacheLocalResources: true,
 receiveVideo: false,
 receiveAudio: false
}).on(STREAM_STATUS.PUBLISHING, function (stream) {
  setStatus("#publishStatus", STREAM_STATUS.PUBLISHING);
  onPublishing(stream);
}).on(STREAM_STATUS.UNPUBLISHED, function () {
}).on(STREAM_STATUS.FAILED, function () {
\overline{\}).publish();
```
- 5. Sending the stream via WebRTC to the server
- 6. Sending the /pull/pull REST query to the second server
- 7. Requesting the stream from the first server
- 8. Sending the stream via WebRTC to the second server
- 9. Establishing connection to the second server

```
code
```

```
Flashphoner.createSession({urlServer: url}).on(SESSION_STATUS.ESTABLISHED,
function(session){
  setStatus(session.status());
 //session connected, start playback
 playStream(session);
}).on(SESSION_STATUS.DISCONNECTED, function(){
 setStatus(SESSION_STATUS.DISCONNECTED);
  onStopped();
}).on(SESSION_STATUS.FAILED, function(){
  setStatus(SESSION_STATUS.FAILED);
 onStopped();
});
```
10. Receiving from the server and event confirming successful connection

SESSION\_STATUS.ESTABLISHED [code](https://github.com/flashphoner/flashphoner_client/blob/c306c1bbf49bfcbd8e24be927ae95f63b7dbaaba/examples/demo/streaming/player/player.js#L108)

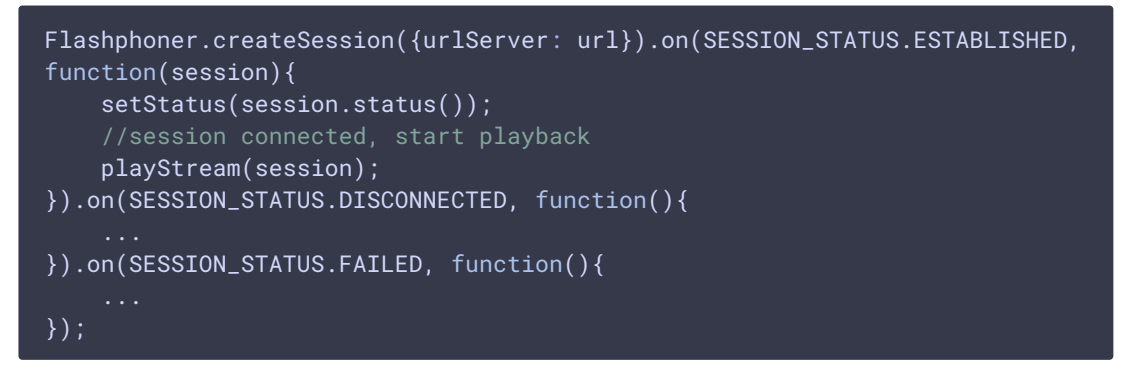

11. Requesting to play the stream

Stream.play() [code](https://github.com/flashphoner/flashphoner_client/blob/c306c1bbf49bfcbd8e24be927ae95f63b7dbaaba/examples/demo/streaming/player/player.js#L141)

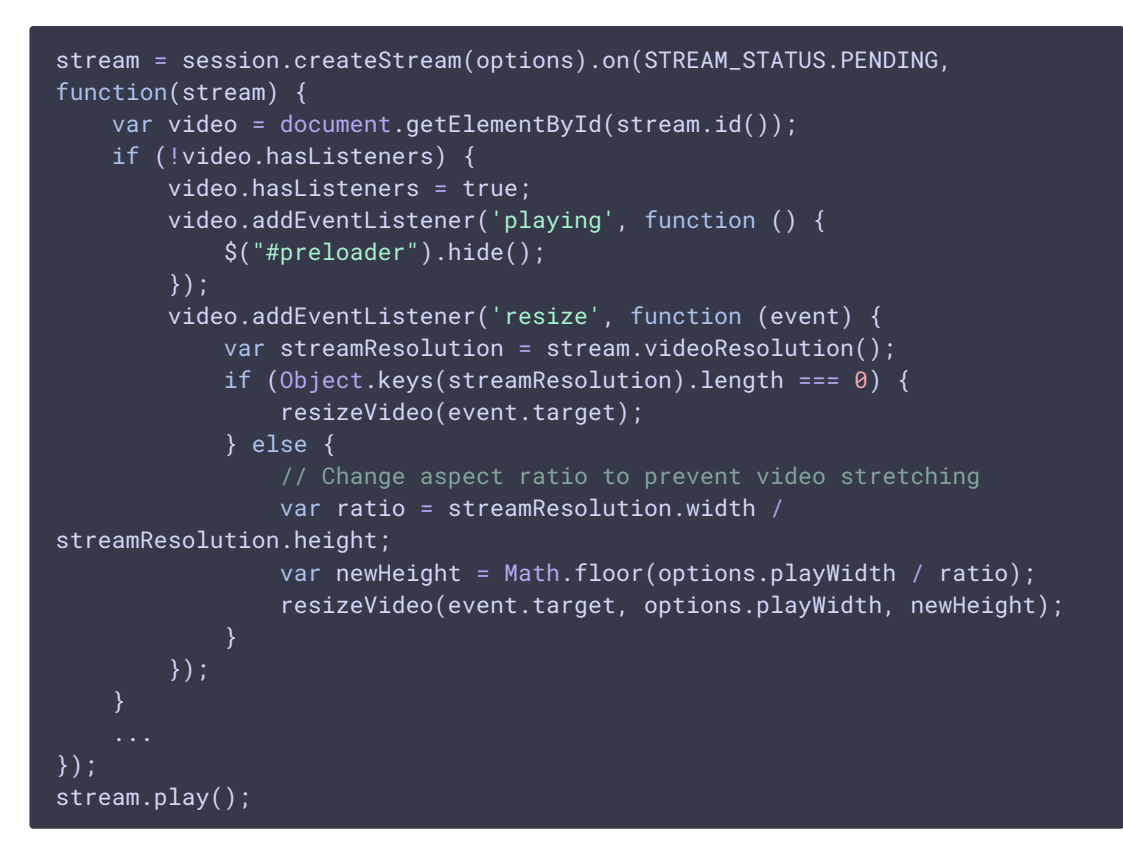

12. Receiving an event confirming successful capturing and playing of the stream STREAM STATUS.PLAYING [code](https://github.com/flashphoner/flashphoner_client/blob/c306c1bbf49bfcbd8e24be927ae95f63b7dbaaba/examples/demo/streaming/player/player.js#L141)

```
stream = session.createStream(options).on(STREAM_STATUS.PENDING,
function(stream) {
}).on(STREAM_STATUS.PLAYING, function(stream) {
    $("#preloader").show();
    setStatus(stream.status());
    onStarted(stream);
}).on(STREAM_STATUS.STOPPED, function() {
```

```
}).on(STREAM_STATUS.FAILED, function(stream) {
    ...
}).on(STREAM_STATUS.NOT_ENOUGH_BANDWIDTH, function(stream){
});
stream.play();
```
- 13. Sending the stream via WebRTC to the playing client
- 14. Stopping playback of the stream

#### Stream.stop() [code](https://github.com/flashphoner/flashphoner_client/blob/c306c1bbf49bfcbd8e24be927ae95f63b7dbaaba/examples/demo/streaming/player/player.js#L57)

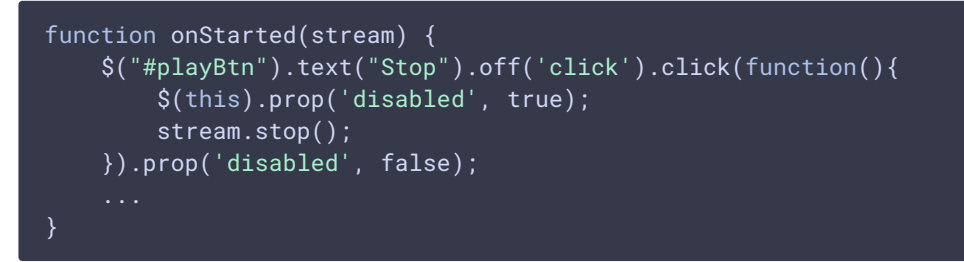

15. Receiving an event confirming successful unpublishing of the stream STREAM\_STATUS.STOPPED [code](https://github.com/flashphoner/flashphoner_client/blob/c306c1bbf49bfcbd8e24be927ae95f63b7dbaaba/examples/demo/streaming/player/player.js#L141)

```
stream = session.createStream(options).on(STREAM_STATUS.PENDING,
function(stream) {
}).on(STREAM_STATUS.PLAYING, function(stream) {
}).on(STREAM_STATUS.STOPPED, function() {
    setStatus(STREAM_STATUS.STOPPED);
    onStopped();
}).on(STREAM_STATUS.FAILED, function(stream) {
}).on(STREAM_STATUS.NOT_ENOUGH_BANDWIDTH, function(stream){
    ...
});
stream.play();
```
16. Stopping publishing the stream

Stream.stop() [code](https://github.com/flashphoner/flashphoner_client/blob/c306c1bbf49bfcbd8e24be927ae95f63b7dbaaba/examples/demo/streaming/two_way_streaming/two_way_streaming.js#L74)

```
function onPublishing(stream) {
   $("#publishBtn").text("Stop").off('click').click(function () {
       $(this).prop('disabled', true);
       stream.stop():
   }).prop('disabled', false);
   $("#publishInfo").text("");
```
17. Receiving an event confirming successful unpublishing of the stream STREAM\_STATUS.UNPUBLISHED [code](https://github.com/flashphoner/flashphoner_client/blob/c306c1bbf49bfcbd8e24be927ae95f63b7dbaaba/examples/demo/streaming/two_way_streaming/two_way_streaming.js#L136)

```
session.createStream({
   name: streamName,
   display: localVideo,
   cacheLocalResources: true,
   receiveVideo: false,
   receiveAudio: false
}).on(STREAM_STATUS.PUBLISHING, function (stream) {
}).on(STREAM_STATUS.UNPUBLISHED, function () {
   setStatus("#publishStatus", STREAM_STATUS.UNPUBLISHED);
   onUnpublished();
}).on(STREAM_STATUS.FAILED, function () {
}).publish();
```